市川市放課後保育クラブ オンライン入所申請マニュアル

#### 事前準備

(1)入所案内の確認

「市川市放課後保育クラブ 入所のご案内」をよくお読みください。

(2)添付書類の準備

保育ができない理由のわかる以下の書類(紙)を用意して、写真(画像形式)で保存してください。

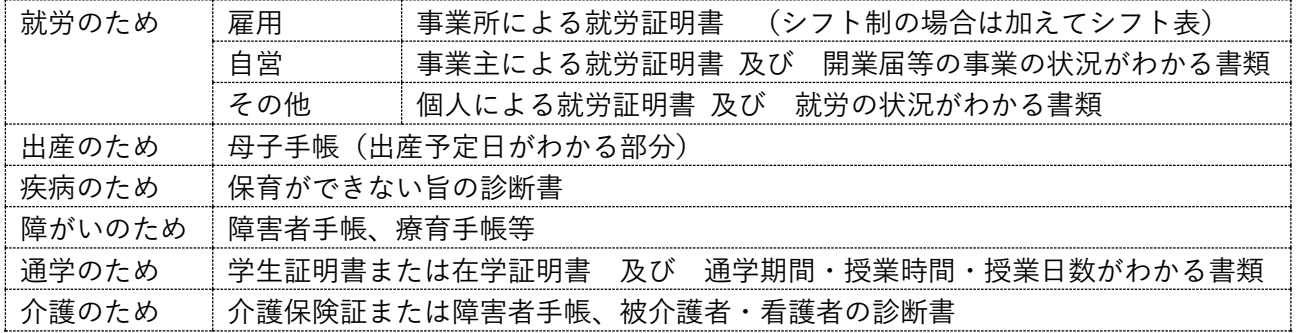

※原本(紙)は必要に応じて提出を依頼しますので、いつでも提出できるように保管してください。

#### (3)メールアドレスの準備

迷惑メール用のフィルタを利用されている方は <city.ichikawa.lg.jp> 及び<kintoneapp.com> か らのメールを受け取ることができるように設定してください。

### 注意事項

※通信環境の良い場所での操作をお願いいたします。

※証明書類のアップロードがありますので、データ通信のご契約が従量課金の場合は、ご注意くだ さい。

画面は下記ブラウザの最新版に対応しています。※プライベートモードは使用しないでください。

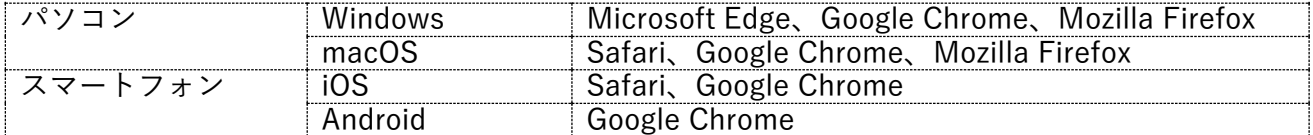

### 申請画面を開く

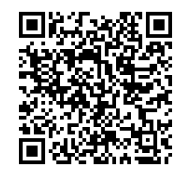

 検索エンジンにて 市川市 保育クラブ オンライン申請 で検索 または 市川市公式 Web サイトにて 保育クラブ オンライン申請 で検索 https://www.city.ichikawa.lg.jp/edu11/1111000144.html ← スマートフォンの場合は、左の QR コードを読み込んでください。

このマニュアルでは入力画面のわかりにくい箇所のみ説明いたします。画面を確認のうえ、該当す る項目に入力してください。画面は全 5 ページあり「対象児童 1 人、保護者 2 人、その他同居家族 1 人」の場合、30 分程度かかります。1 ページごとに一時保存をしてから次へ進むようにしてくだ さい。

入力中に再開確認ダイアログが表示された場合は、必ず「再開する」を選択してください。 (「最初から」を選択すると、入力データがすべて消えてしまいますので、ご注意ください。)

## 1 ページ目(入所申請情報)

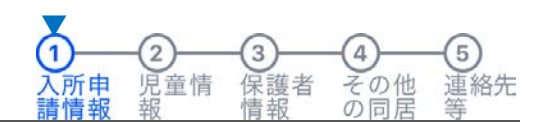

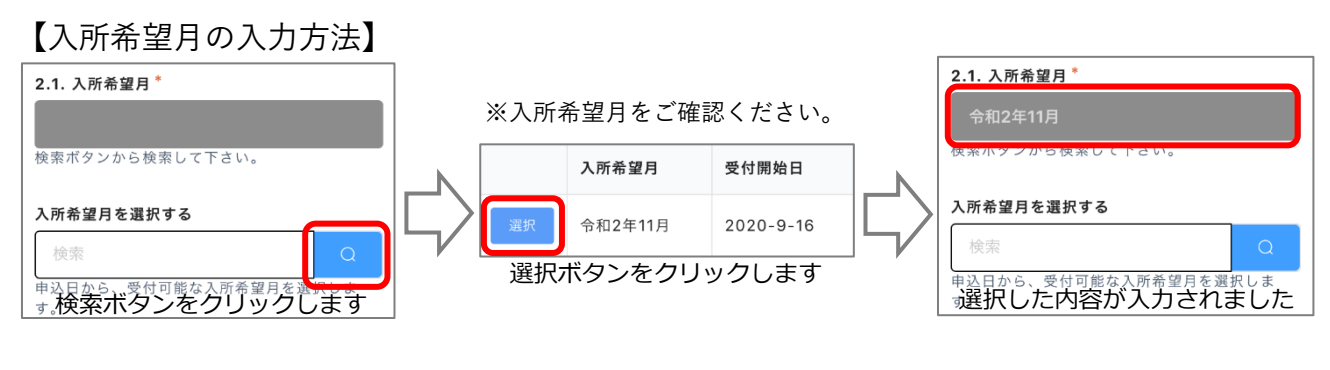

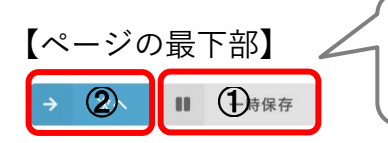

「一時保存」①をしてから、「次へ」②をクリックしてください。 ※後から続きを入力したい場合や、データが消えてしまった際に、一時保存した 状態から「再開」することができます。(以降のページも同様です)

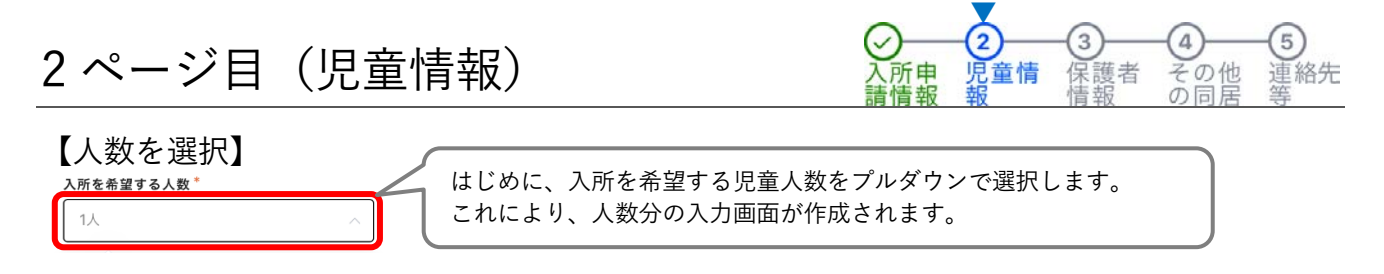

児童情報は「3.1 児童基本情報 3.2 特別支援および健康状況 3.3 保育クラブの利用状況」に ついて、順にご入力ください。

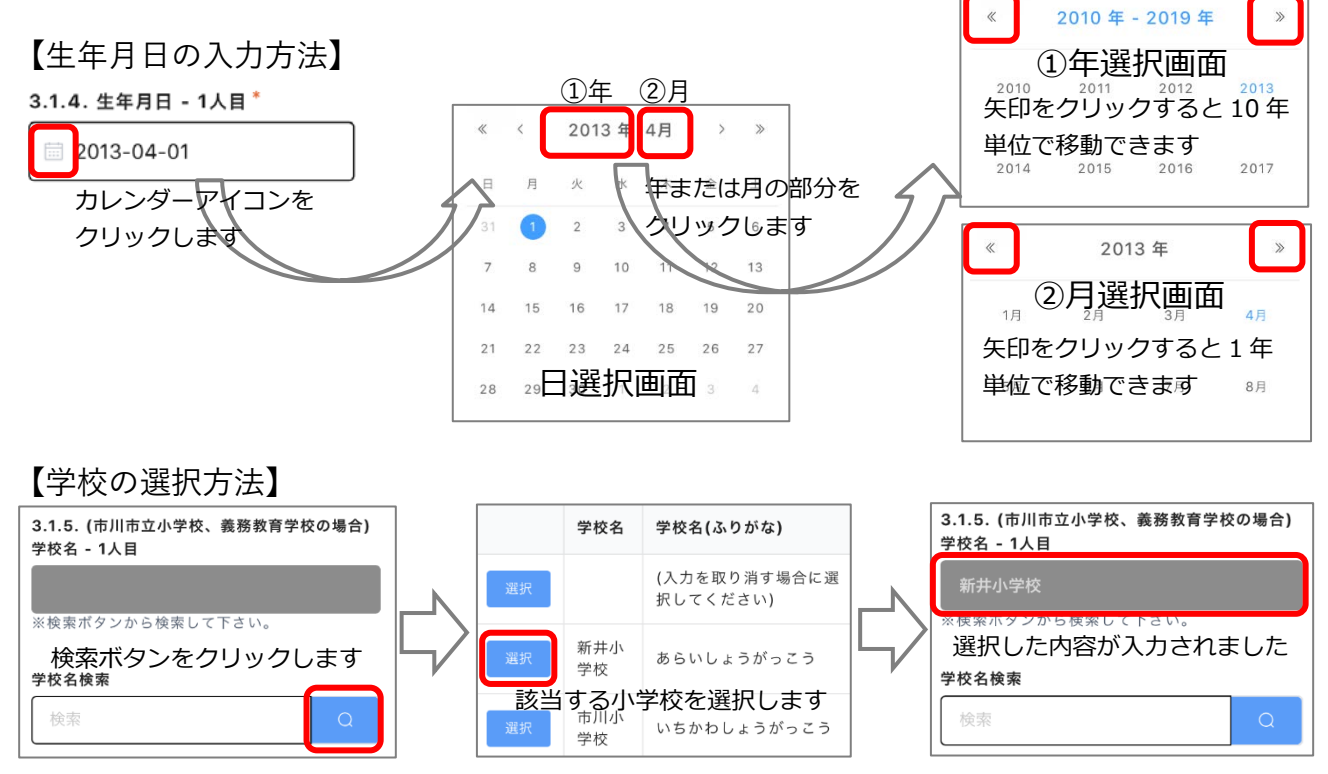

※私立学校等の場合は、学校名をテキスト入力(3.1.6)し、希望する保育クラブを選択(3.1.7) してください。

【特別支援および健康状況について】

※発達障害の診断、健康状態、食物アレルギー等について、該当する項目のみ入力してください。 ※障害者手帳の添付、診断書の添付については任意です。

【2 人以上(兄弟姉妹)同時申請の場合】 3.1. 児童基本情報 - 2人目 3.1.1. 氏名 - 2人目 引き続き 2 人目の入力をしてください。 (項目名の後ろに、〇人目と表示されます。) 「一時保存」をしてから次のページへ **▼** 3ページ目 (保護者情報) 所申 音相

【ひとり親の場合】 ひとり親家庭の場合は、はじめにチェックを入れてください。 □■ひとり親家庭の場合はチェックを入れて チェックがあると、2人目(保護者2)の入力画面が非表示になります。 ください 【保護者 1 について】

※1人目(保護者1)が、納付書及び各種郵送物の宛先となります。

※振替口座の名義は別に指定ができます。

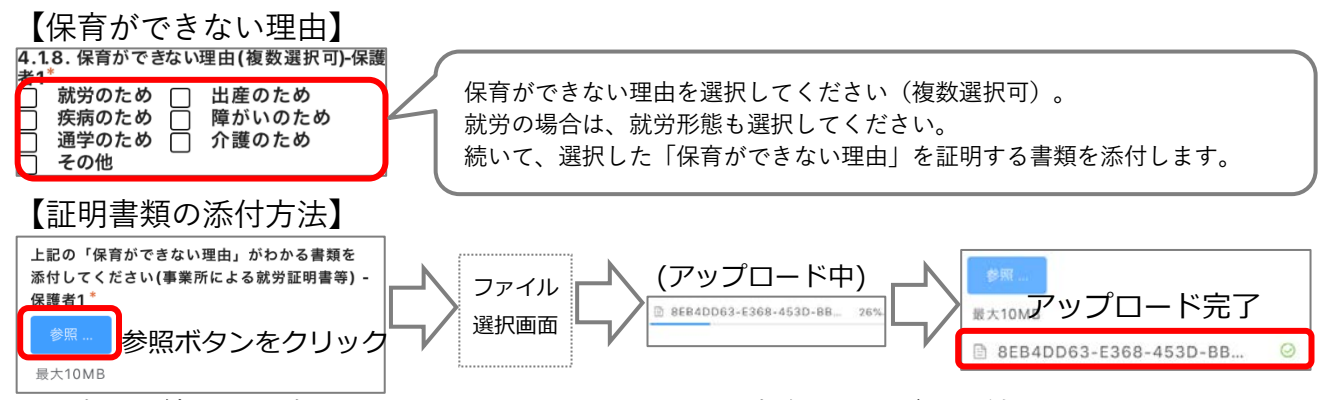

※写真は圧縮すると読み取れないことがありますので、実際のサイズで添付してください。 ※ファイルは複数添付できます。保育ができないことを証明する書類をすべて添付してください。

「一時保存」をしてから次のページへ

4 ページ目(その他の同居家族)

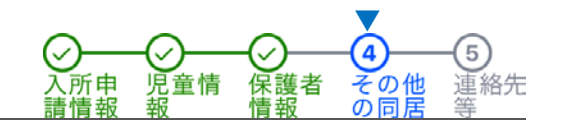

 $\sqrt{5}$ 連絡先

の他

【人数を選択】

その他の同居家族の人数\* 1人

はじめに、その他の同居家族の人数をプルダウンで選択します。 これにより、人数分の入力画面が作成されます。(または作成されません。) ※同居かつ同世帯の場合のみ入力してください。

#### 【必要な項目に入力】

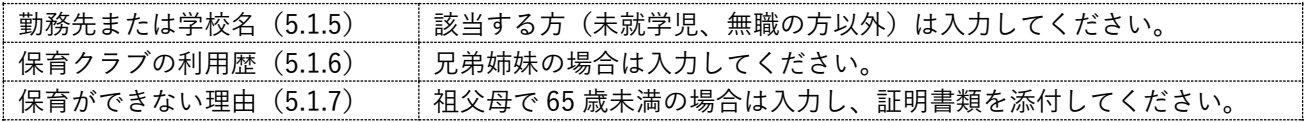

## 5 ページ目(延長有無、連絡先)

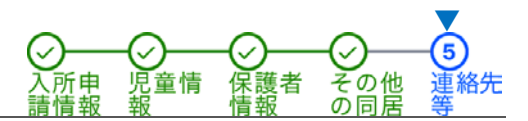

【緊急連絡先(電話番号)】 入所後の緊急連絡時のほか、この申請に関する連絡にも使用いたします。

【メールアドレス】

この申請が完了したら、noreply@kintoneapp.com より受付完了メールを送信します。

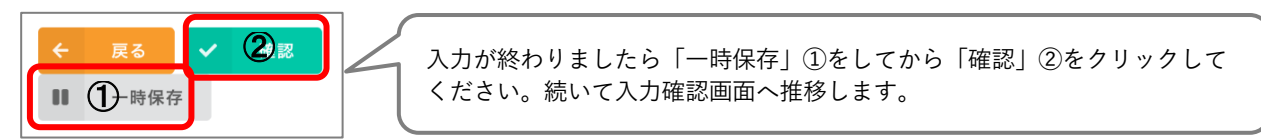

## 入力確認画面

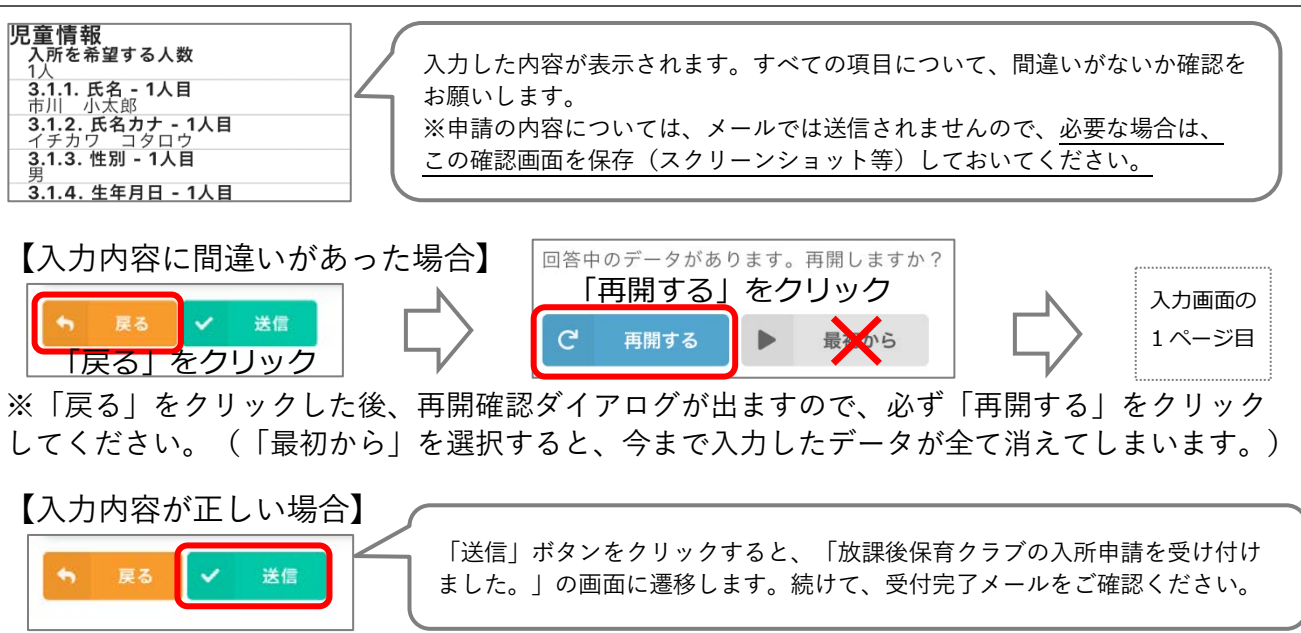

# 受付完了メール

以下のメールが届いているか、ご確認ください。 件名:市川市放課後保育クラブ入所申請を受け付けました 本文:(保護者 1 氏名)様 受付番号(アルファベット1文字+数字5桁)、入所希望月、対象児童の人数 ※このメールは、申請を行ったことの証明となりますので、必ず保存しておいてください。 ※受付完了メールが届かなかった場合は、青少年育成課まで電話連絡をお願いいたします。

※送信後に間違いに気が付いた場合や、申請内容に変更が生じた場合は、重ねての申請はせずに、 青少年育成課までご連絡ください。

<オンライン申請に関する問い合わせ先> 市川市教育委員会 生涯学習部 青少年育成課 TEL 047-383-9419 専用メール hoikuclub-online@city.ichikawa.lg.jp

※専用メールではオンライン申請に関すること以外は回答できませんのでご注意ください。 ※専用メールにファイルを添付しないでください(添付ファイルは削除されます)。 ※申請の締切が近い場合は、メールではなく電話でお問い合わせください。 ※7 日以内を目安に回答いたします。返信がない場合は、必ず電話連絡をお願いします。 ※受付後のお問い合わせの際は、受付番号(アルファベット1文字+数字5桁)をお知らせください。